Более того, робот оснащен датчиком цвета, что в дальнейшем существенно расширит его возможности (например, рисовать только на белом листе бумаги, не выходя за его границы).

Далее нами была создана программа в визуальной среде программирования EV3-G, с помощью которой Робот-плоттер может написать предложения. Для этого был разработан алгоритм перемещения карандаша, изображающего каждую букву алфавита. Для более компактной записи буквы использовали «Конструктор моего блока» (каждый блок был назван соответствующей буквой). Все созданные блоки добавляются в Палитру блоков «Мои блоки». Перетаскивая из Палитры блоков «Управление операторами» «Начало» и из Палитры блоков «Мои блоки» нужную «букву», получим программу для записи слова. Следующим этапом стало создание слайд-шоу, т.е. пошаговой инструкции, с помощью которой любой человек (имея при наличии конструктора LEGO MINDSTORM EV3) может создать собственного Роботаплоттера.

Заключение. Таким образом, нами создан Робот-плоттер на основе конструктора LEGO MINDSTORMS EV3, инструкция по его сборке, а также в среде программирования EV3-G разработан алгоритм записи больших предложений.

Результаты исследования апробированы в рамках учебного процесса образовательного центра факультета математики и информационных технологий Витебского государственного университета имени П.М. Машерова «IT-академия «МИР будущего».

- 1. Графопостроитель [Электронный ресурс]. Режим доступа: https://ru.wikipedia.org/wiki/Графопостроитель Дата доступа: 30.03.2021.<br>Banner Print3r
- 2. Banner Print3r | Lego Mindstorm EV3 Printer [Электронный ресурс]. Режим доступа: https://www.youtube.com/watch?v=nE0UpVJ91wE - Дата доступа: 30.03.2021.
- 3. MY EV3-BANNER PRINT3R-Number [Электронный ресурс]. Режим доступа: https://www.youtube.com/watch?v=xvZmLbKCIcc - Дата доступа: 30.03.2021.<br>BANNER PRINT3R - Printer made out of LEGO [Элект
- 4. BANNER PRINT3R Printer made out of LEGO [Электронный ресурс]. Режим доступа: https://www.youtube.com/watch?v=wLJqOq-Ay-M - Дата доступа: 30.03.2021.

## **РАЗРАБОТКА МОДУЛЯ ПРОСМОТРА ПРОХОЖДЕНИЙ ТЕСТОВ С ВОЗМОЖНОСТЬЮ ПЕРЕХОДА ПО ССЫЛКАМ В РАМКАХ ИНТЕРАКТИВНОЙ СИСТЕМЫ ОБУЧЕНИЯ**

*Корниенко А.А.,*

*студент 4 курса ВГУ имени П.М. Машерова, г. Витебск, Республика Беларусь* Научный руководитель - Сергеенко С.В., ст. преп.

В современном мире все чаще появляется необходимость использования электронных систем обучения. Для контроля знаний такие системы предоставляют возможности составления и автоматической проверки тестов. Благодаря тому, что такие системы как правило реализуются в виде веб-приложений, студенты могут выполнять такие задания как в аудитории, так и удалённо. Очевидно, что выполнение таких заданий удаленно несёт ряд ограничений. Выполняя тест во время занятия в аудитории, учащийся может общаться с преподавателем, указывая на компоненты теста. При удалённом обучении для реализации такого взаимодействия, как правило, создаются видеоконференции, которые часто неэффективны из-за недостаточной скорости передачи данных или большого количества участников. ритх переволюции корпользования иссобенно половитель и половитель и половитель и половитель и половитель и половитель и половитель и половитель и половитель и половитель и половитель и половитель и половитель и половител

Цель данной работы - разработка модуля интерактивной системы обучения, содержащей функционал, компенсирующий данные ограничения.

**Материал и методы.** Материалом для исследований послужила официальная документация используемых фреймворков и другие похожие системы. При разработке данного вебприложения использовалась клиент-серверная архитектура. При разработке клиентской части использовалась архитектура Single Page Application, реализованная фреймворком Angular [1]. Для разработки серверной части использовался фреймворк ASP.NET Core. Для реализации логики взаимодействия в реальном времени использовалась библиотека SignalR Core [2].

**Результаты и их обсуждение.** При реализации данного приложения были поставлены следующие требования:

1. Преподаватели должны иметь возможность в реальном времени наблюдать за прохождением теста студентом.

2. Студенты и преподаватели должны иметь возможность обмениваться текстовыми сообщениями

3. В текстовых сообщениях студенты и преподаватели должны иметь возможность указывать на отрывок вопроса или текстовых пояснений теста.

В данной работе под тестом будем понимать совокупность вопросов, документов и текстовых пояснений. Разработанное приложение предоставляет преподавателям возможность разрабатывать вопросы и тесты с различным содержанием. Для управления доступом к ресурсам приложение позволяет объединять пользователей в группы и изменять роль пользователям внутри этих групп.

Преподаватели имеют возможность наблюдать за активными прохождениями тестов пользователями их групп. Если в тот момент, когда студент выбирает ответы на вопросы в тесте, за его прохождением будет следить преподаватель, он будет наблюдать изменения ответов на вопросы в реальном времени.

Кроме того, все пользователи данного приложения имеют доступ к чатам. Каждый из них может создать новый, выбрав желаемых собеседников. Если пользователь отправляет сообщение в чате, который также открыт у других пользователей, все получат сообщение без обновления страницы.

При выполнении или наблюдении за тестом, пользователи получают возможность создать ссылку на его определённый компонент и отправить ее в сообщении (рисунок 1). Для этого им достаточно нажать указанное в подсказке сочетание клавиш, открыть чат, выбрать нужные ссылки и отправить.

> HelloName 03/26/2021 23:39 Hi, you shouldn't pay attention to questions above, those are optional Please check questions **below** Open passing

## Рисунок **1** - **Пример сообщения со ссылкой на тест**

Выбранные в качестве ссылок фрагменты теста отображаются желтым цветом, при нажатии на которые, во всплывающем окне пользователь может увидеть сообщение, к которому была прикреплена эта ссылка (рисунок 2). Алгоритм, разрешающий ссылки, проверяет, существует ли цитированный фрагмент в настоящее время и, если нет, то в тесте отображен не будет. Алгоритм поиска фрагмента берёт во внимание только изменения в тексте, поэтому изменения разметки HTML кода не приведёт к потере существующей ссылки. Это позволяет использовать **данный** функционал не только в статических текстовых полях, но и в полях ответов, использующих подсветку синтаксиса или автоматическое форматирование.

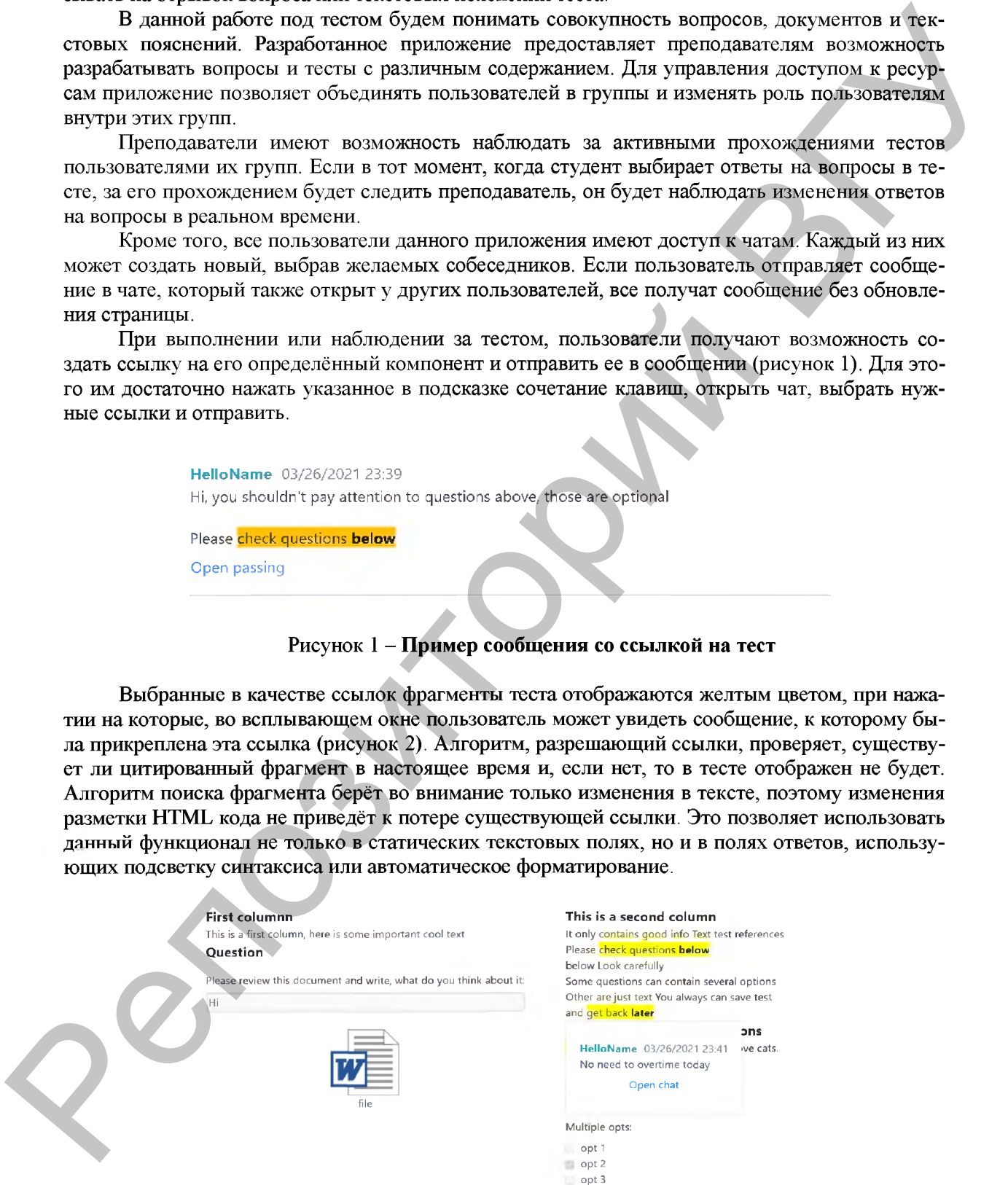

Рисунок 2 - **Пример ссылки в тесте**

**Заключение.** В результате выполнения работы был разработан модуль, позволяющий пользователям системы ссылаться на элементы тестов, наблюдать за прохождением теста и общаться через чат.

На данный момент продолжается работа над добавлением недостающего функционала и улучшением производительности приложения.

- 1. Официальная документация Angular [Электронный ресурс] Режим доступа: [https://angular.io/docs.](https://angular.io/docs) Дата доступа: 23.03.2021.<br>Официальная
- 2. Официальная документация библиотеки SignalR Core [Электронный ресурс]. Режим доступа: <https://docs.microsoft.com/en-us/aspnet/core/signalr/introduction?view=aspnetcore-5.0>. - Дата доступа: 23.03.2021.

## **ПРОГРАММИРОВАНИЕ RESTFUL ПРИЛОЖЕНИЙ НА ЯЗЫКЕ ПРОГРАММИРОВАНИЯ GOLANG** *Кутузов К.О.,*

*учащийся 4 курса Оршанского колледжа ВГУ имени П.М. Машерова, г. Орша, Республика Беларусь* Научный руководитель - Трибис А.В., преп.

При разработке крупных веб-приложений необходимо планировать дальнейшее развитие веб-проекта. Следует учитывать, что не стоит создавать модули, которые будут хранить в себе много legacy-кода, чтобы в последствии полностью переписывать весь проект. Для этого веб-проект разделяется на отдельные модули, такие как серверы-шаблонизаторы, прокси-сервера, restful сервера, другие веб-сервисы и микросервисы, а также сервера базы данных. Для этих целей можно выбрать язык программирования Golang, который имеет в себе возможность кросс-компиляции, что позволяет компилировать приложения, написанные на golang даже под android. удучного как провольного принесления с при пользования (при пользовании с при пользовании с при пользовании (при пользовании с при пользовании (при пользовании с при пользовании (при пользовании с при пользовании (при по

Цель исследования - изучить возможности языка программирования Golang для создания веб-приложений.

М атериалы и **методы.** В основном язык Golang используется при разработке различных RESTful API веб-сервисов. REST API - это прикладной программный интерфейс (API), который использует HTTP-запросы для получения, извлечения, размещения и удаления данных.

Для изучения возможностей языка программирования Golang мною было разработано RESTful приложение для веб-проекта «KinoLab».

Создание RESTful API на языке программирования Golang сопровождается использованием библиотек «из-под коробки» для работы с HTTP протоколом. Но для упрощённой разработки можно воспользоваться фреймворком «Gin», который является обёрткой над стандартной библиотекой http [2].

Приложения RESTful в основном основаны на архитектурном паттерне MVC (Model View Controller), где Model - отдельный модуль для работы с данными и базой данных, Controller - обработчик запросов, который определяет операции, производимые при получении определённого запроса сервером, View - модуль, определяющий выполнение определённых обработчиков на каждый Endpoint. Поэтому RESTful приложение, разрабатываемое в данной статье, придерживается данного паттерна.

Для примера, ниже представлен код, в котором разрабатываемое RESTful приложение запрашивает информацию о списке таблиц в базе данных СУБД PostgreSQL и возвращает результат в виде JSON.

Листинг 1 - Пример кода. //Контроллер - в данном случае определяет выполняемые функции игГам и роутит сервер  $r := \text{gin}$ . New() r.GET("/tables", getAllTables) r.Run("Host:Port") //Вид - определяет данные, предоставляемые контроллеру func FetchAll(sql string) [] string { var rows [] string rows result,  $err := conn.Query(context. Background(), \, sd)$ if  $err$ != nil { fmt.Println(err)